Maryland's Largest School District

# **MONTGOMERY COUNTY PUBLIC SCHOOLS**

**Expanding Opportunity and Unleashing Potential** 

### **Naviance Scope and Sequence SY21-22**

#### **District Goals**

- Ensure all students are prepared for success upon high school graduation by demonstrating readiness for post-secondary study and/or the workforce Help students identify personal skills, interest, and abilities, and relate them to current career choice and course selections.
- Increase students' awareness on the financial aid options available for higher education.
- Help students make constructive and healthy decisions that promote hope, personal well-being, and social behavior.
- Help students develop annual SMART goals to build their resilience, perseverance, growth mindset, and maximize academic ability and achievement.
- Empower students to take ownership of learning.

#### **Best Practices Reminders:**

- The quarterly timeline are suggestions if completing a task during a different time of year is better for your schedule please do what is best for you and your students.
- *●* Certain tasks identify non-counselors under *Who Is Responsible.* It's helpful for counselors to provide consultation or co-plan with the staff regarding the assigned tasks.
- If there is a technical error in Naviance please contact our technical support team immediately at [Support@naviance.com](mailto:Support@naviance.com)
- If you need resources (videos, PPT, quick guides) please reach out to your Naviance Consultant Sarah Whipp at [sarah.whipp@powerschool.com](mailto:sarah.whipp@powerschool.com)
- If you have questions or concerns regarding the data that is in or is missing from the Naviance platform please contact Lindsay Cao and she will work with the district technology office to import the needed data fields into Naviance.
- Utilize the Reports BETA platform to monitor and track student progress throughout the school year. District level reports will be provided quarterly.
- Feel free to attend Open Office Hours to ask questions or discuss any challenges you're having.

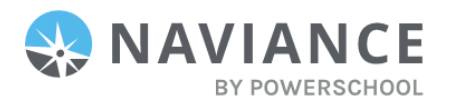

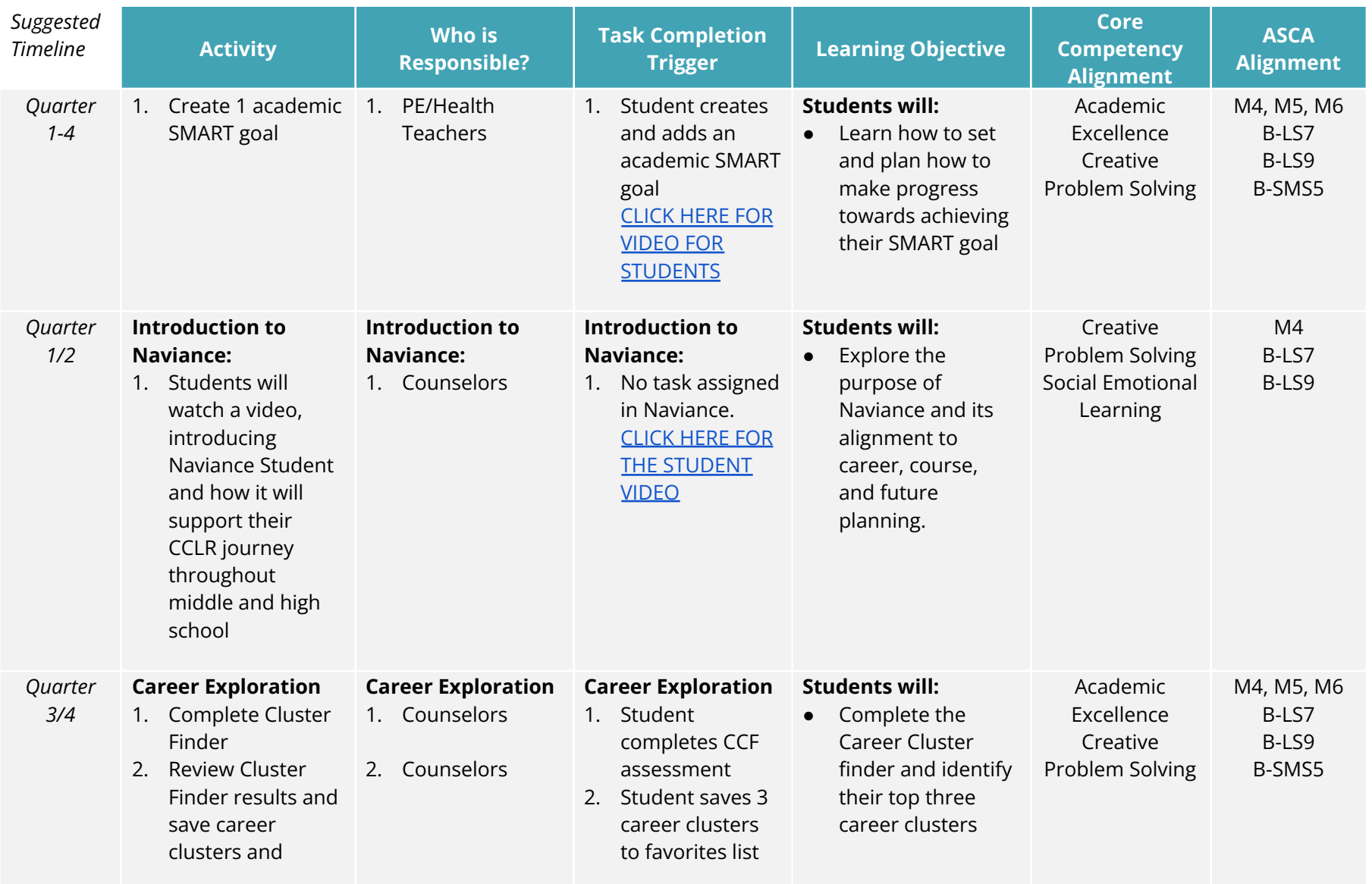

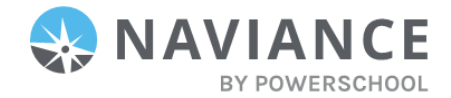

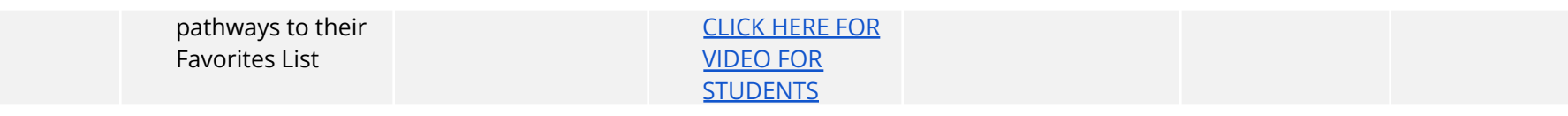

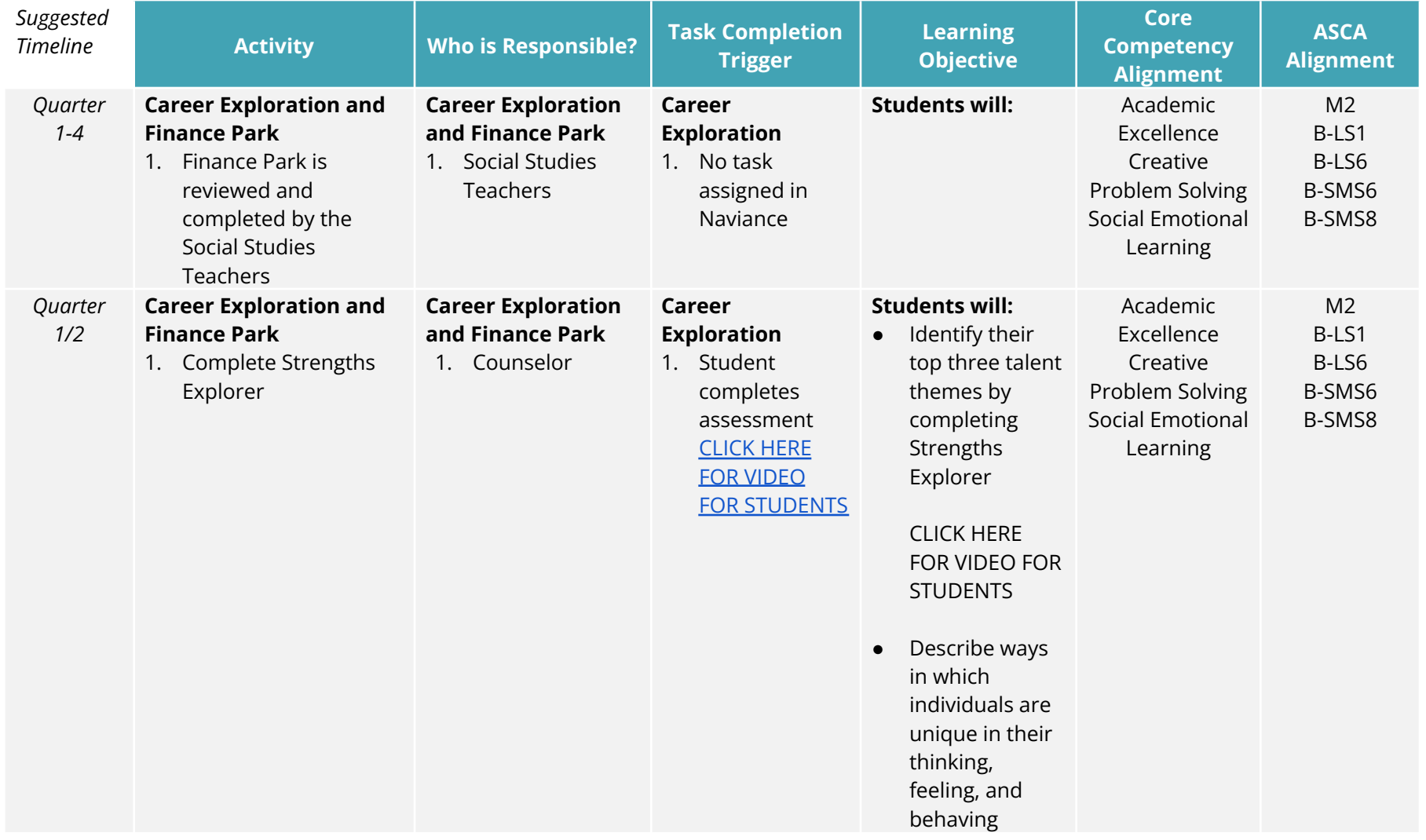

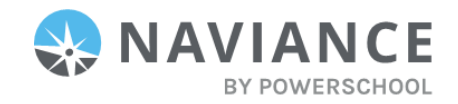

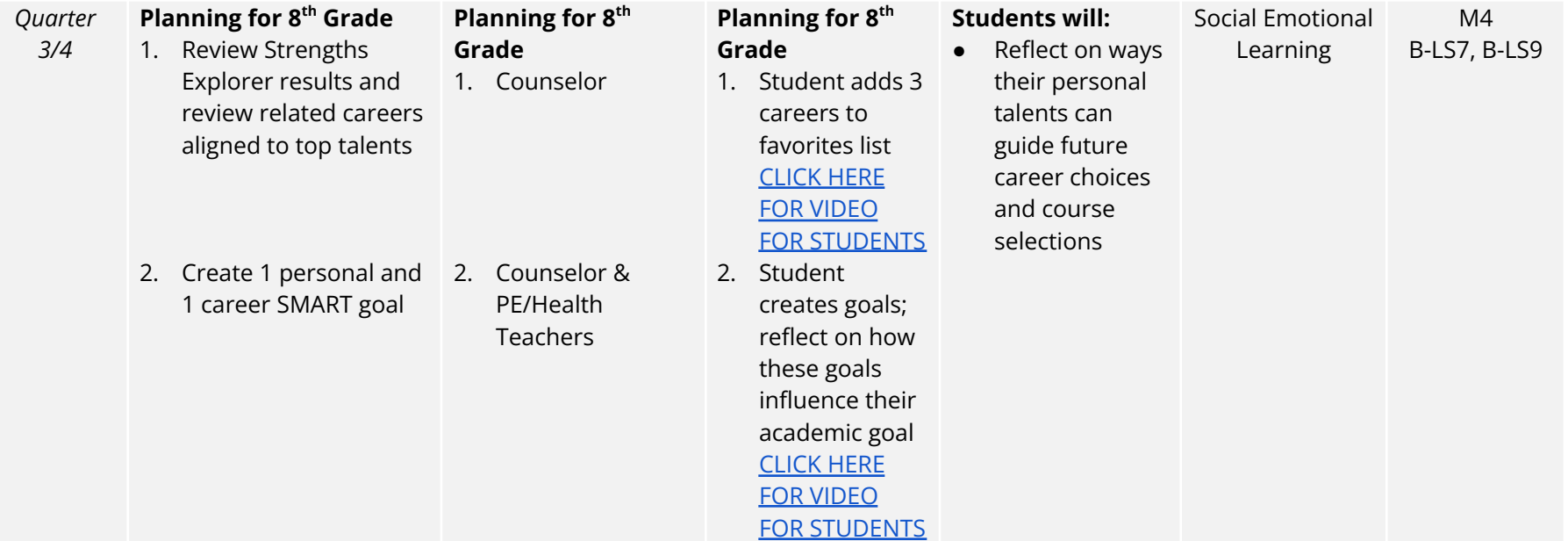

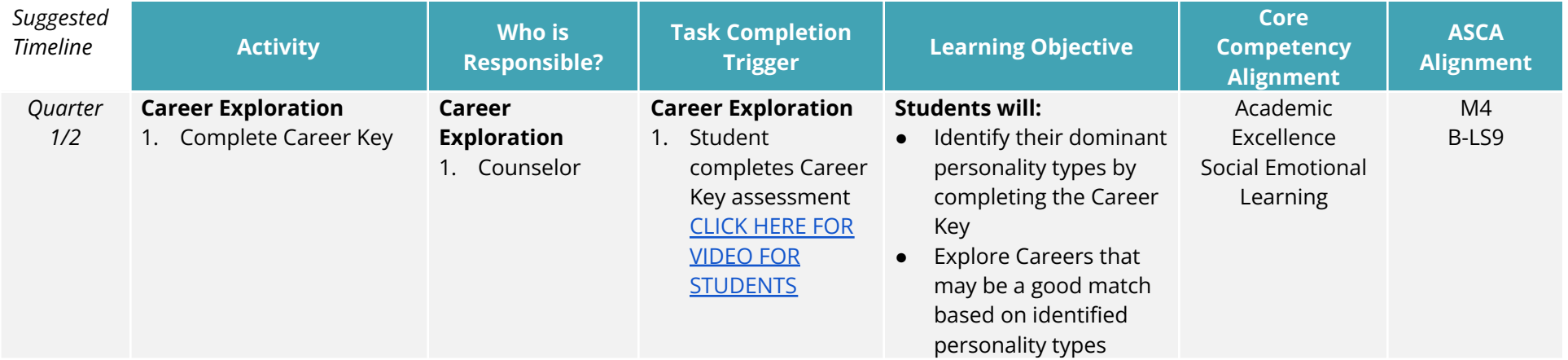

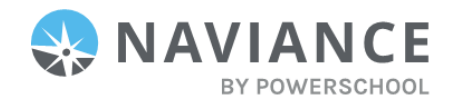

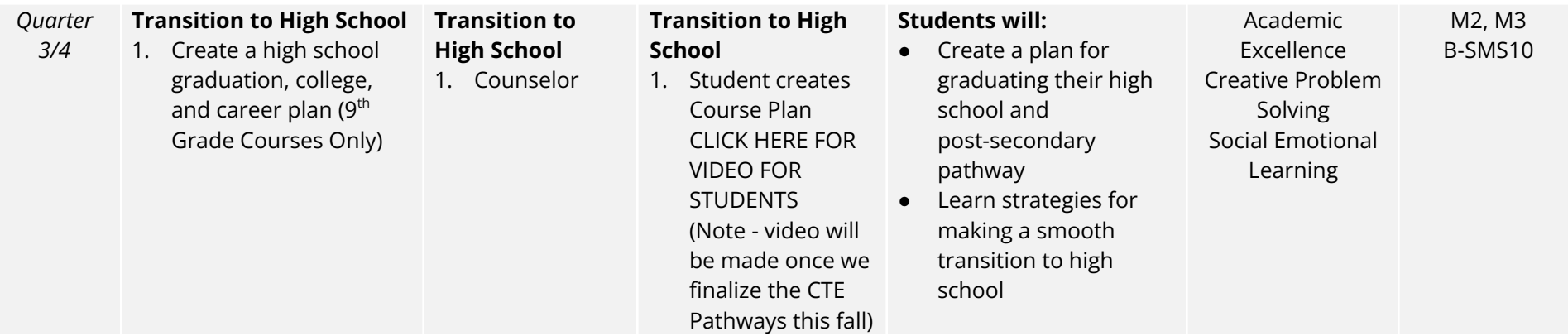

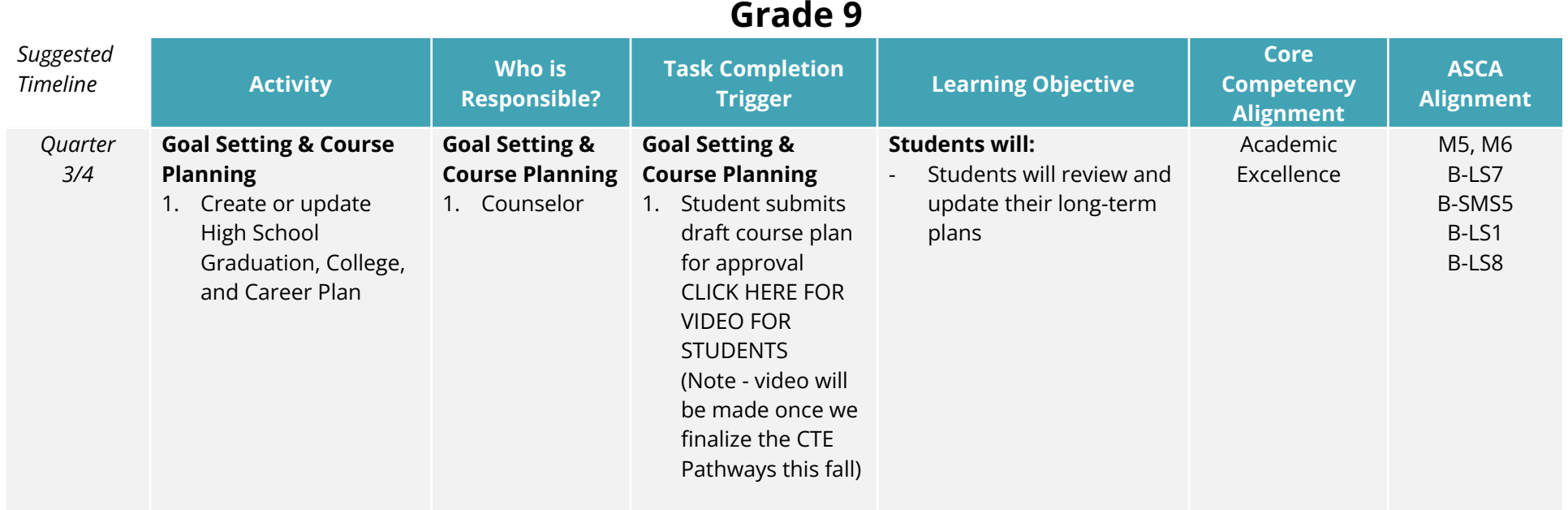

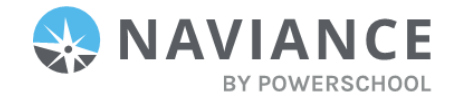

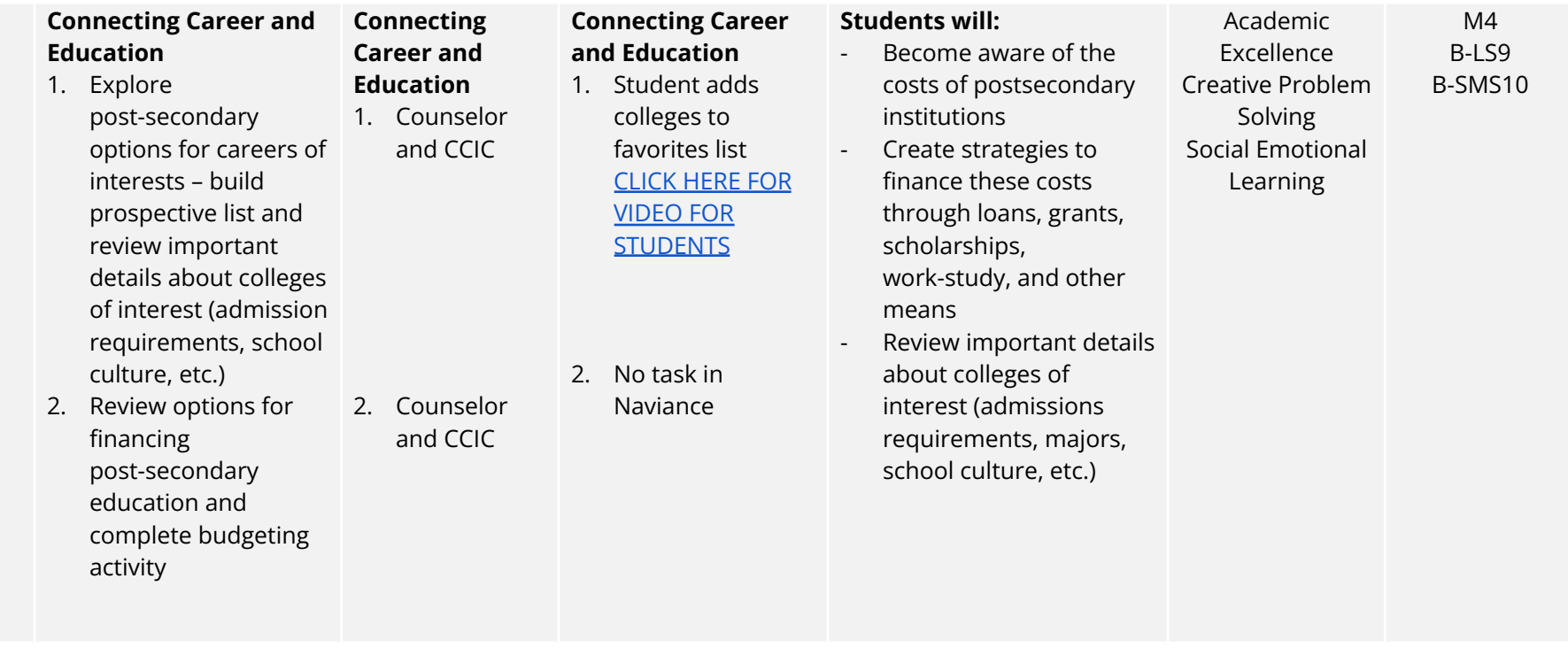

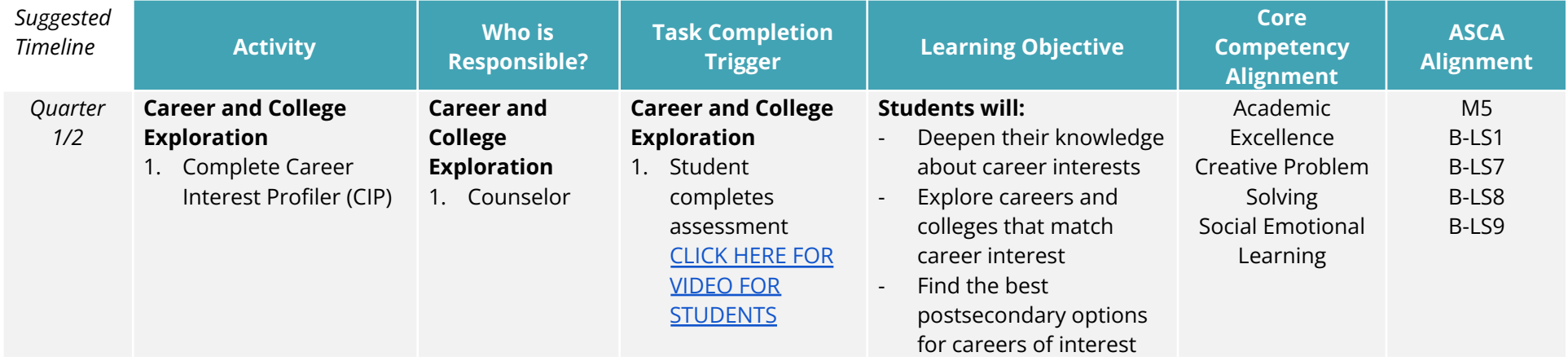

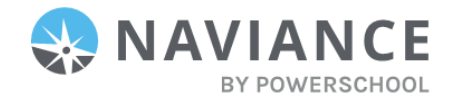

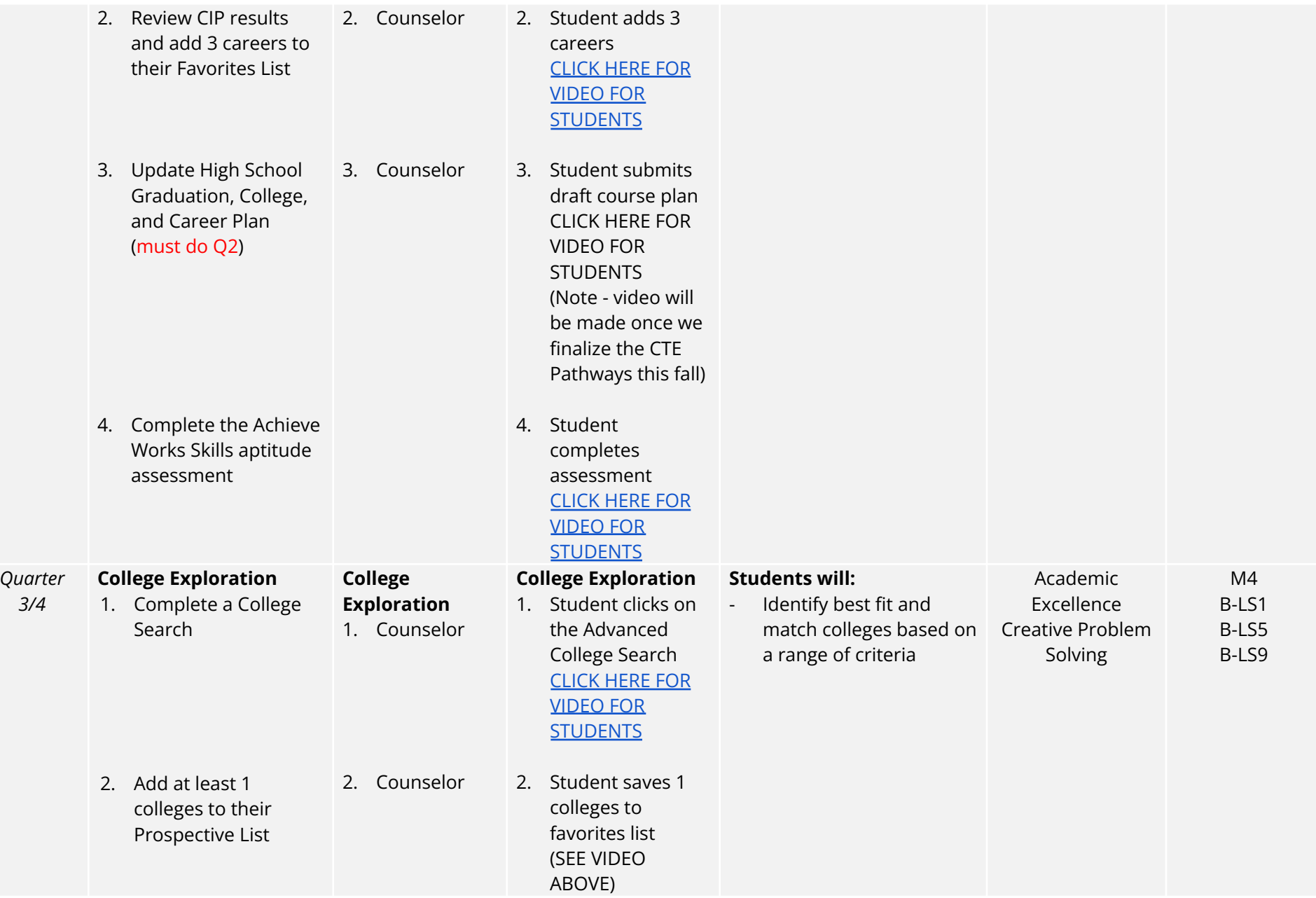

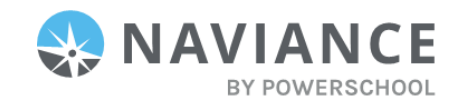

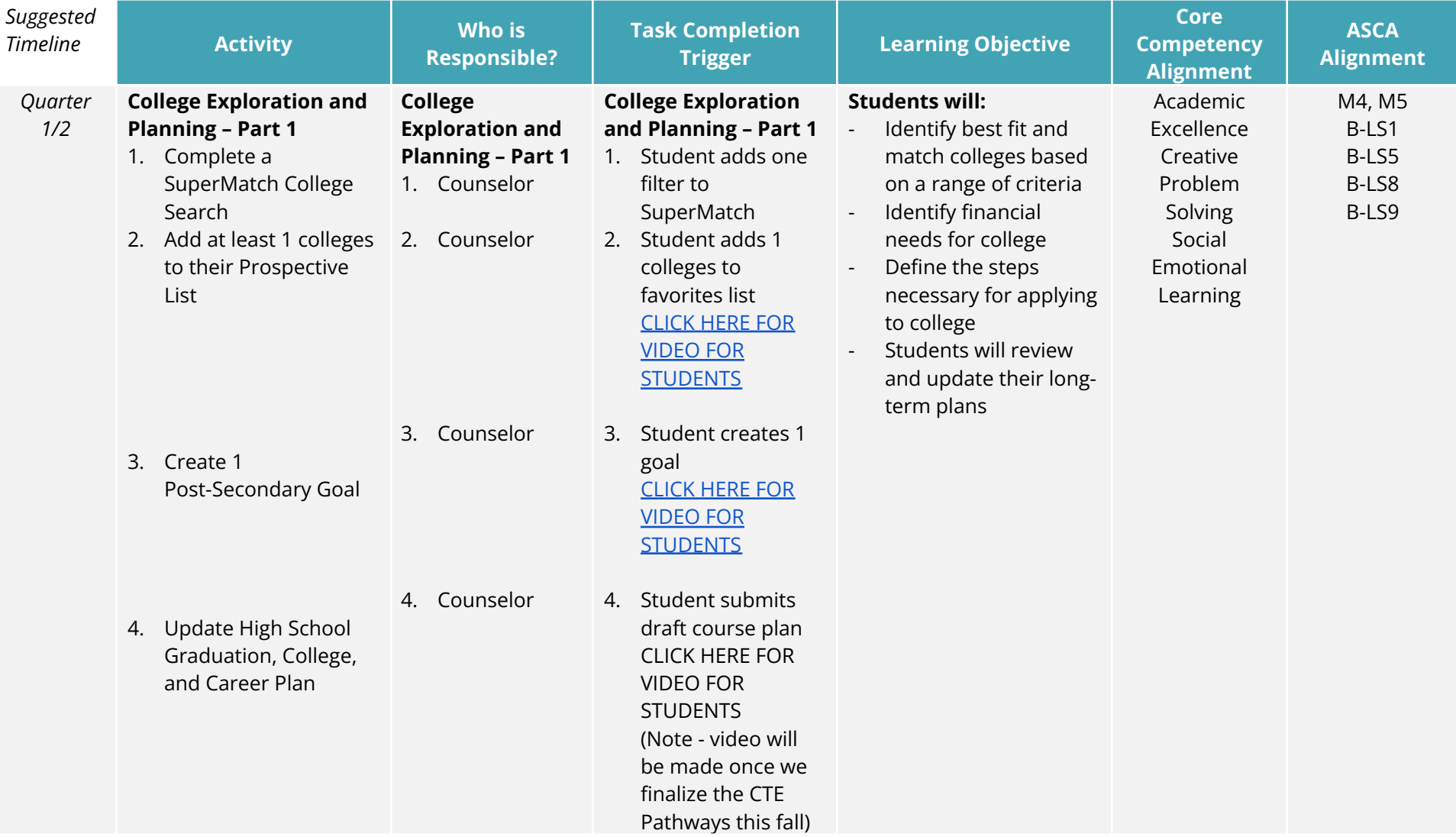

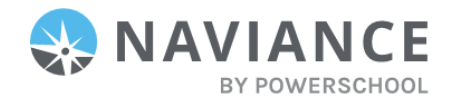

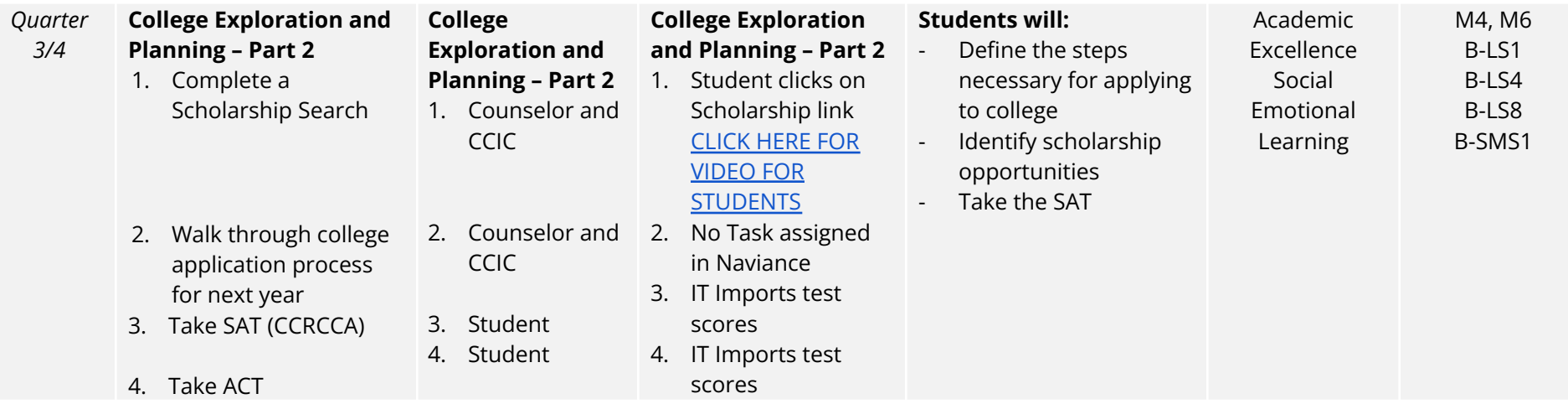

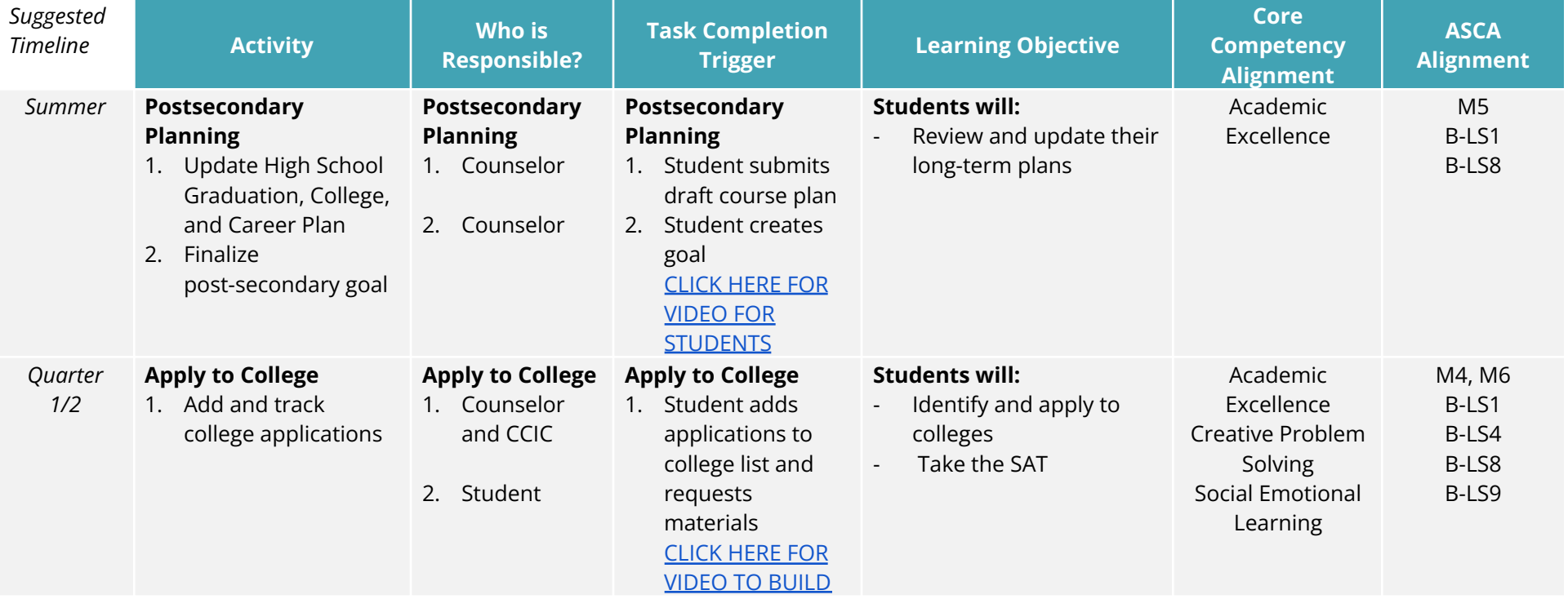

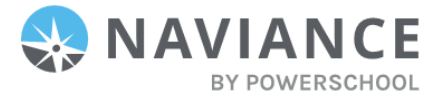

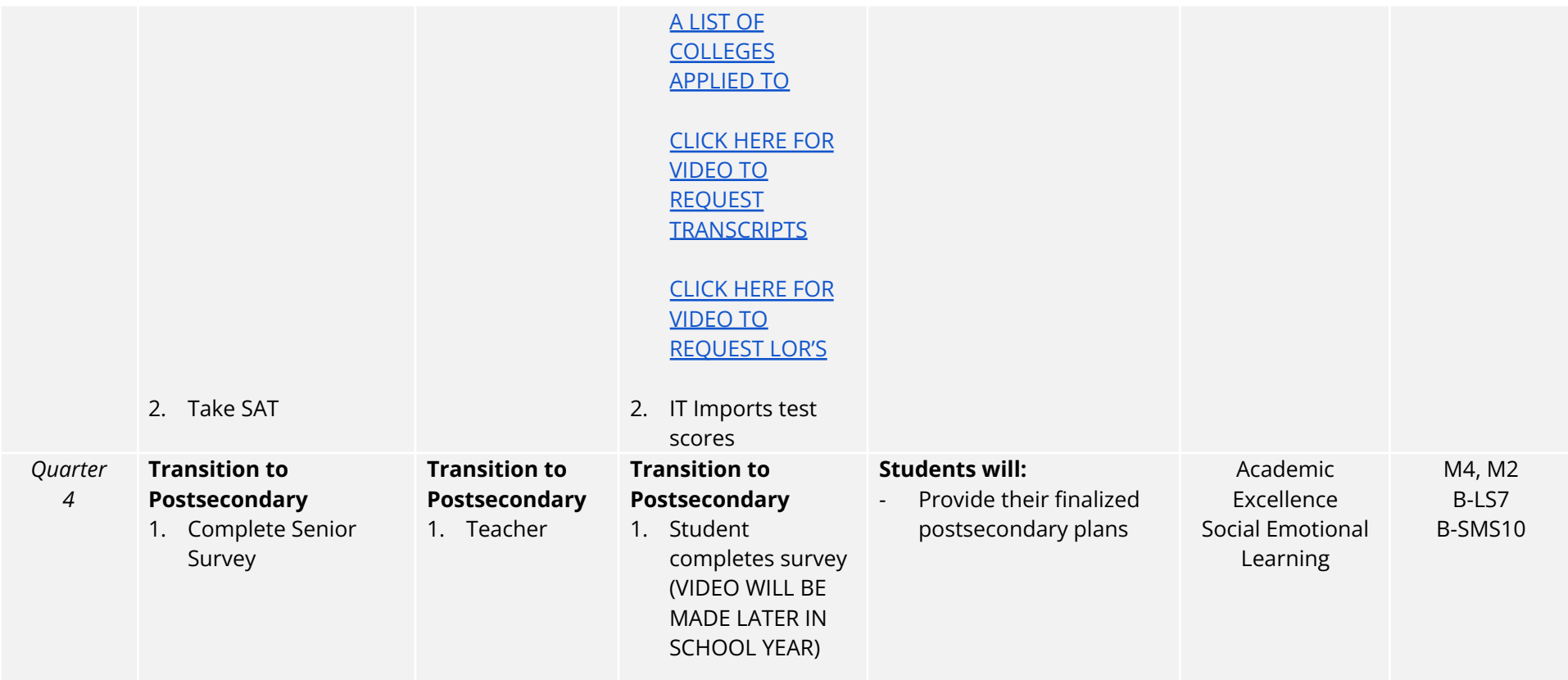

#### **Directions to Waive Tasks:**

- 1. Log into Naviance
- 2. Hover over the Planner tab and click on Assign and Manage
- 3. Click on the option to Batch Update Task Status
- 4. Choose the Task you'd live to Waive in the dropdown menu
- 5. Choose the grade level this task is assigned to
- 6. Click Continue
- 7. Check off the box next to the names of the students that need the task waived
- 8. Where it says: Update task status, change the drop down to Waived
- 9. Click Continue

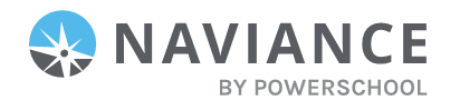